# **Akadeemiline kalender - Academic calendar**

#### m **Pane tähele!**

O

ÕIS2 kasutamisel on sulle abiks ka ÕISi kasutajatugi (portaal [https://it.ut.ee/,](https://it.ut.ee/) [ois.tugi@ut.ee](mailto:ois.tugi@ut.ee), 737 6615).

[Akadeemiline kalender](https://ois2.ut.ee/#/academic-calendar) on õppetöös oluliste kuupäevade ja õppenädalate jälgimiseks.

Ülikoolis toimuva õppetöö ajalise arvestuse ühik on õpp Ф eaasta. Ühe õppeaasta arvestuslik maht on 60 EAP-d. Õppeaasta jaguneb kaheks 20-nädalaseks semestriks, millest kumbki kestab 140 päeva. Õppeaasta algab sügissemestril 1. septembrile lähimal esmaspäeval. Se mestrite algus ja lõpp ning muud olulised õppetegevus e tähtajad määratakse kuupäevaliselt kindlaks iga õppeaasta akadeemilises kalendris, mille kinnitab rekto r.

Akadeemilise kalendri vaatamiseks valige ÕISi menüüst **Akadee miline kalender** (vt joonis). ÕISi logitud kasutajal kuvatakse **Akad eemiline kalender** menüülink **Üldine** pealkirja alla.

Akadeemilise kalendri õppeaasta saate määrata lehe ülaosas asuvast rippmenüüst (vt joonis). Vaikimisi on seal määratud praegune õppeaasta.

Akadeemiline kalender 2021/2022

Käesoleva õppeaasta kohta kuvatakse vaikimisi eelmise, hetkel käimas oleva ja järgmise kuu sündmused. Kogu õppeaasta sündmuste vaatamiseks vajuta nupule **Näita kõiki kuid** (vt joonis).

Akadeemiline kalender 2021/2022 July 19, 2021

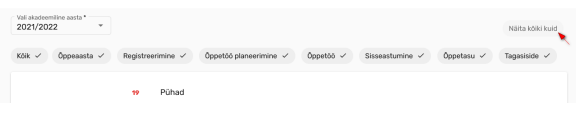

### Akadeemilise kalendri sündmused kuvatakse

- [nimekirja vaates](#page-1-0)
- [kalendrivaates](#page-1-1)

⋒ **Attention!**

> You can get advice on using SIS2 from SIS user support (request portal [https://it.ut.ee/,](https://it.ut.ee/) [ois.tugi@ut.ee,](mailto:ois.tugi@ut.ee) 737 6615).

[Academic calendar](https://ois2.ut.ee/#/academic-calendar) shows the essential dates in your O) studies and study weeks.

The unit for calculating the time of studies at the Ф university is the academic year. The workload of one academic year is 60 ECTS. The academic year is divided into two 20-week semesters, 140 days each. The academic year starts in the autumn semester on the Monday closest to 1 September. The dates of the beginning and end of semesters and other important deadlines of studies are established for each academic year in the academic calendar that is approved by the rector.

To view the academic calendar, select **Academic calendar** in the SIS menu (see Figure). User logged in to SIS will find the **Acade mic Calendar** menu link under the heading **General**.

You can select the academic year from the drop-down menu at the top of the page. By default, the current academic year is shown.

Academic calendar 2021/2022

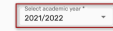

For the current academic year, the events of the previous month, the current month and the next month are displayed by default. To view the events of the entire academic year, click **Show all months** (see figure).

Academic calendar 2021/2022

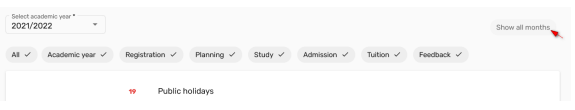

Academic calendar events are displayed in

[list view](#page-1-0) • [calendar view](#page-1-1)

The events are divided into topics. You can find topic filters in the header of the list view (see figure).

Sündmused on jaotatud teemadesse. Teemade filtrid leiad nimekirja vaate päisest (vt joonis).

Akadeemiline kalender 2021/2022

**O** 

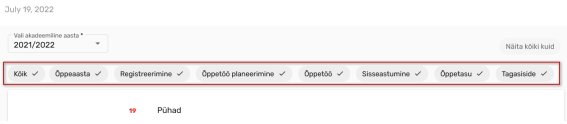

Vaikimisi kuvatakse kõigi teemade sündmused. Filtreerimiseks vajuta teema sildile **Kõik** ja seejärel selle teema sildile, mille sündmuste toimumisaegu soovid näha.

> Riigipühad ja rektori poolt vabaks antud päevad kuvatakse kalendri punaste kuupäevadena.

- Lühendatud tööpäevad ülikoolis (uusaastale eelnev päev, Eesti Vabariigi aastapäevale eelnev päev, võidupühale eelnev päev, rahvusülikooli aastapäev ning jõululaupäevale eelnev päev) kuvatakse kalendrisse oranžide kuupäevadena.
- Tänast päeva kuvatakse kalendrisse sinise ringi taustal oleva valge numbrina.

Neid sündmusi ei ole võimalik kalendrivaatest peita.

<span id="page-1-0"></span>Akadeemilise kalendri nimekirja vaates on kirjas kõik määratud õppeaasta õppetööd puudutavad kuupäevad (vt joonis). Sama teema sündmused on tähistatud samasuguse ikooniga.

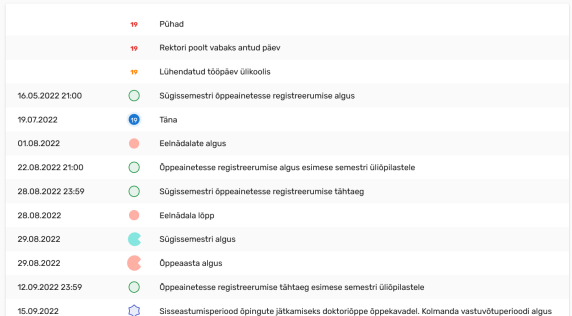

<span id="page-1-1"></span>Kalendrivaade näitab õppeaasta jaotust õppenädalateks (vt joonis).

#### September 2022

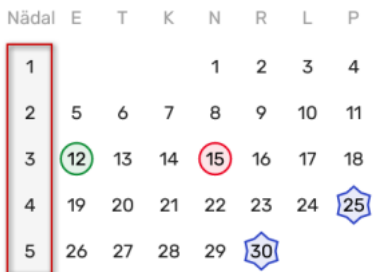

Sündmuse nimetuse nägemiseks kalendrivaates vii kursor sündmuse ikoonile (vt joonis).

Academic calendar 2021/2022

**CD** 

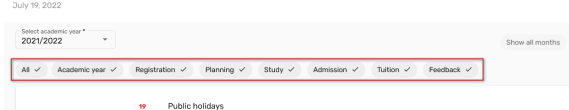

By default, events for all topics are displayed. To filter, click on the **All** (topics) label and then on the label of the topic whose events you want to see.

> • Public holidays and days off by the rector are displayed as red dates on the calendar.

- Shortened working days at the university (the day before the New Year, the day before the anniversary of the Republic of Estonia, the day before Victory Day, the anniversary of the National University and the day before Christmas Eve) are displayed in the calendar as orange dates.
- Today is displayed in the calendar as a white number on a blue circle.

It is not possible to hide these events in the calendar view.

In the list view of the academic calendar, all dates related to the studies of the specified academic year are listed (see figure). Eve nts of the same topic are marked with the same icon.

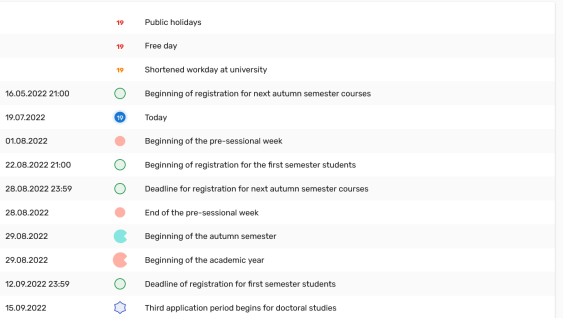

The calendar view shows the division of the academic year into study weeks (see Figure).

## September 2022

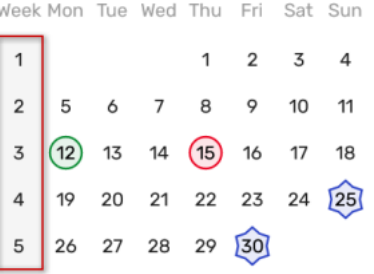

To see the name of the event in the calendar view, move the cursor to the event icon (see figure).

# September 2022

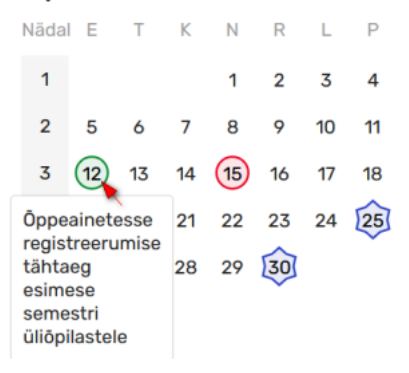

# September 2022

Week Mon Tue Wed Thu Fri Sat Sun

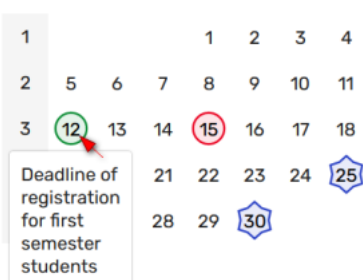

Sündmused, mis on seotud järgmise õppeaastaga, ന kuid algavad käesoleval aastal, kuvatakse mõlema õppeaasta akadeemilisse kalendrisse.

> Näiteks 2022/23. õppeaasta sügissemestri õppeainetesse registreerumise algus on 16.05.2022 21:00 ja sündmus kuvatakse 2021/22. õppeaasta ning 2022/23. õppeaasta akadeemilisse kalendrisse.

Events that are related to the next academic year but ⋒ start in the current year are displayed in the academic calendar for both academic years.

For example, the beginning of registration for courses in the autumn semester of the 2022/23. academic year is at 21:00 on May 16, 2022 and the event will appear in the 2021/22. and 2022/23. academic calendars.